## **Instrukcja jak zmienić dane identyfikacyjne Twojego biura rachunkowego**.

Ta funkcjonalność dostępna jest dla operatorów z uprawnieniami administratora.

1. W menu wybierz "Administracja". Następnie w menu wybierz "Użytkownik".

Jeżeli nie masz tej funkcjonalności tzn., że musisz skontaktować się z osobą w Twoim biurze rachunkowym, która posiada uprawnienia administratora w serwisie MojaDobraFirma.pl

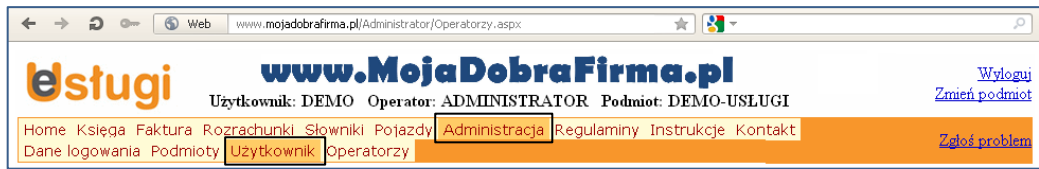

2. W oknie "Edycja danych użytkownika serwisu" zaktualizuj dane dotyczące Twojego biura rachunkowego.

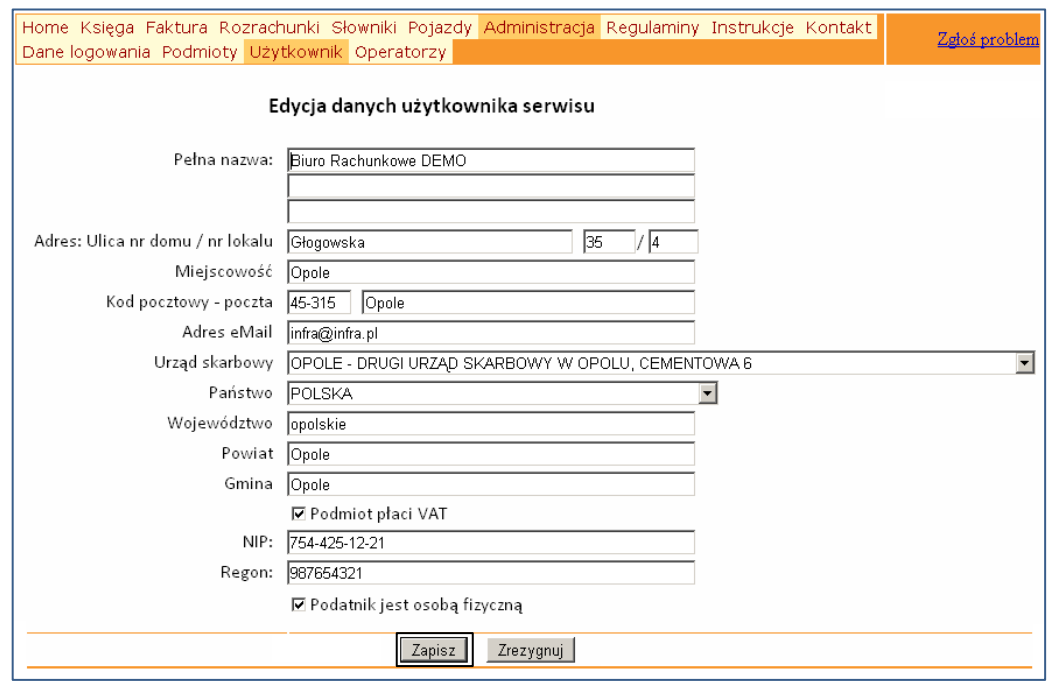

3. Po wypełnieniu pól naciśnij przycisk "Zapisz". Otrzymasz komunikat "Dane zostały zmienione".